# **HITACHI**

## **Dry Contact Kit Installation & Operation Manual**

**MODEL** 

**SPX-WDC3** 

### **INSTALLATIONS- UND BETRIEBSHANDBUCH**

#### **POTENZIALFREIE KONTAKTFUNKTION (Optionales Teil)**

Bei diesem Produkt handelt es sich um ein Anschlusskabel zum Anschluss des potenzialfreien Kontaktgeräts an die PCB des Innengeräts der Raumklimaanlage. Richten Sie sich bei der Installation nach diesem Blatt und nach dem Installationshandbuch für die einzelnen Klimaanlagengeräte. Vergewissern Sie sich, dass die unten aufgelisteten Artikel in der Verpackung enthalten sind.

<Enthaltene Artikel>

ձ Verbindungskabel zur PCB (SPX-WDC3) (1 Stk.) 2 Kontakt mit Hülse (2 Stk.)<br>3 Installations- und Betriebshandbuch (1 Booklet)  $\bar{3}$  Installations- und Betriebshandbuch

1. Vor der Durchführung von Installationsarbeiten muss der Betrieb der Klimaanlage und des VORSICHT:Trennschalters unterbrochen werden.

- 2. Die Ausgangsklemme des potenzialfreien Kontakts auf der Leiterplatte muss an einen spannungsfreien Ausgangskontakt (OFFEN ⇔ GESCHLOSSEN) angeschlossen sein, der mit dem Eingabestatus der Karte verknüpft ist.
- 3. Die Kabellänge von der Hauptplatine zum potenzialfreien Kontakt sollte maximal 15 m betragen. Verlegen Sie die Kabel des potenzialfreien Kontakt nicht neben dem Stromkabel, anderen Signalkabeln usw. Andernfalls können elektrische Störgeräusche zu Funktionsstörungen führen.

#### A. Bedienungsanleitung für das "Verbindungskabel (SPX-WDC3)".

- 1. Öffnen Sie die Frontblende und die Schaltkastenabdeckung.
- 2. Schließen Sie ① [Verbindungskabel (SPX-WDC3)] an Anschluss CN6 der Innengeräte-PCB an.
- 3. Verbinden Sie das Kabel vom potenzialfreien Kontaktkabel mit ① [Verbindungskabel (SPX-WDC3)] unter Verwendung des mitgelieferten 2 [Kontakt mit Hülse].
- 4. Stellen Sie den Dip-Schalter SW501 der Innengeräte-PCB ein, um die potenzialfreie Kontaktfunktion zu aktivieren. (siehe "B. So verwenden Sie die POTENZIALFREIE KONTAKT-Funktion")
- 5. Achten Sie beim Wiederanbringen der Schaltkastenabdeckung darauf, die Kabel nicht einzuklemmen.
- 6. Bringen Sie die Frontblende wieder an und führen Sie nach dem Anschluss des potenzialfreien Kontakts eine Betriebskontrolle durch.

#### Hinweis:

Die Anweisungen zu RAK-18/25/35PSA finden Sie unter "B-2. Bedienungsanleitung für die POTENZIALFREIE KONTAKT-Funktion für RAK-18/25/35PSA."

> Der Leiter für dieses Anschlusskabel hat keine Polarität; jede Drahtverbindung ist zulässig.

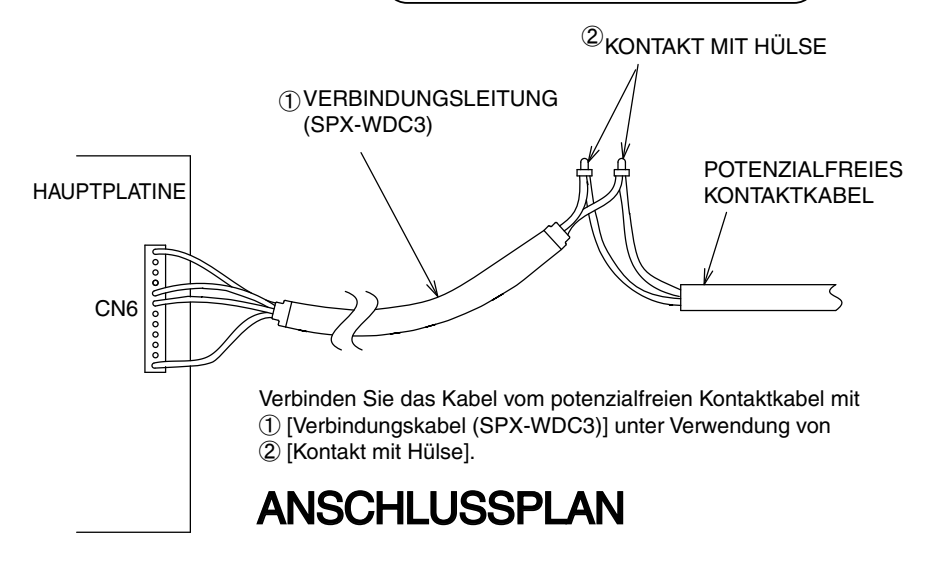

#### **B-1. Bedienungsanleitung für die POTENZIALFREIE KONTAKT-Funktion**

DIP-SCHALTER-Einstellung (SW501) in Bezug auf die POTENZIALFREIE KONTAKT-Funktion.

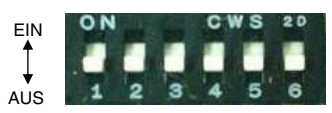

Tabelle 1

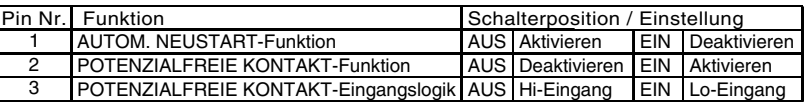

Hinweis:

- 1) AUTOM. NEUSTART-Funktion muss "Aktiviert" sein (Pin 1 des DIP-SCHALTERS SW501 oben auf Position AUS stellen).
- 2) POTENZIAL FREIE KONTAKT-Funktion muss Aktiviert" sein (Pin 2 des DIP-SCHALTERS SW501 auf Position EIN stellen).
- 3) Richtige Einstellung für die POTENZIALFREIE KONTAKT-Eingangslogik Pin 3 von SW501 auswählen. i) Auf Position AUS stellen (Hi-Eingang), wenn der potenzialfreie Kontaktschalter verwendet werden soll (für das CARD-KEY-Gerät oder Fenster vom Kontakttyp "a" (normalerweise offen), wie im Diagramm unten gezeigt.
	- ii) Auf Position EIN stellen (Lo-Eingang), wenn der potenzialfreie Kontaktschalter verwendet werden soll (für das CARD-KEY-Gerät oder Fenster vom Kontakttyp "b" (normalerweise geschlossen), wie im Diagramm unten gezeigt.

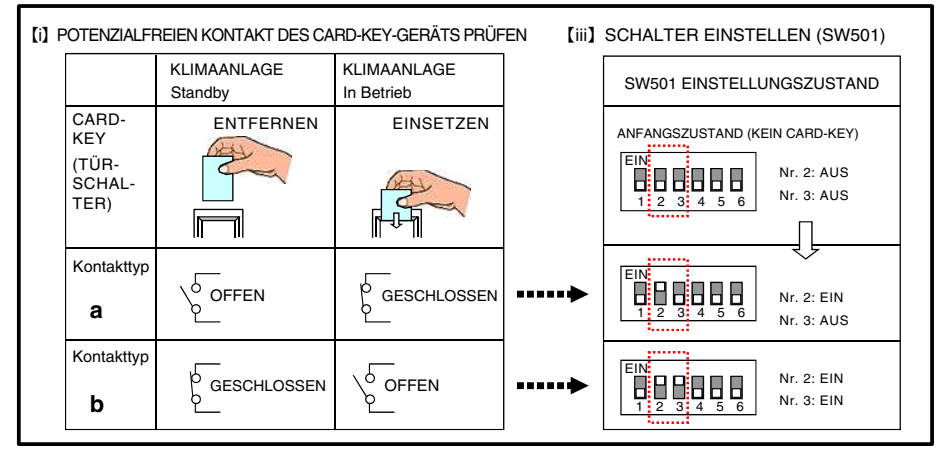

Nachdem alle Verbindungen wie im Diagramm unten erfolgt sind, schalten Sie den Trennschalter **EIN** und drücken die Taste **EIN** der kabellosen Fernbedienung oder der Kabelfernbedienung, um die Klimaanlage zu betreiben

- Wenn der Card-Key eingesetzt ist, kann die Klimaanlage über die Fernbedienung betrieben werden.
- Wenn der potenzialfreie Kontaktschalter des Card-Key-Geräts geöffnet ist (siehe Kontakttyp "a" im Diagramm unten), wird das Gerät gestoppt (es dauert 10 Sekunden, bis der Gerätebetrieb gestoppt ist, nachdem der potenzialfreie Kontaktschalter des Card-Key-Geräts ausgeschaltet wird) und umgekehrt.
- ڦ Wird der Card-Key aus dem Card-Key-Gerät entfernt, kann die kabellose Fernbedienung nicht verwendet werden.
- ڦ Wird der Card-Key aus dem Card-Key-Gerät entfernt, wird die LCD-Anzeige der kabellosen Fernbedienung aktiviert; es ist jedoch keine Steuerung des Geräts möglich.
- Sie müssen das zugehörige Card-Key-Anschlusskabel (Zubehörteilecode: SPX-WDC3) verwenden, um den potenzialfreien Kontaktschalter des Card-Key-Geräts mit dem Anschluss der Steuerplatine des Innengeräts zu verbinden. Wenden Sie sich an Ihren Hitachi Vertriebshändler, um den geeigneten Zubehörteilecode für das jeweilige Innengerät auszuwählen.

#### **B-2. Bedienungsanleitung für die POTENZIALFREIE KONTAKT-Funktion für RAK-18/25/35PSA**

![](_page_3_Figure_1.jpeg)

![](_page_3_Picture_147.jpeg)

#### **Endgültige Verdrahtung ist wie folgt (nur zur Referenz) – Nur zu RAK-18/25/35PSA**

![](_page_4_Figure_1.jpeg)

Verbindungsbeispiele

![](_page_4_Figure_4.jpeg)

![](_page_4_Figure_5.jpeg)